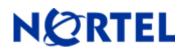

# Threat Protection System

Snort Engine Update 206

# **Release Summary**

#### Release Date: 03-March-2009

Purpose: The Snort Engine Upgrade (SEU) 206 (previous SEU-205) applies to:

- 3D Sensor Version: 4.8 and 4.7
- Defense Center Version(s): 4.8 and 4.7

# SEU Change Summary:

| Component                | Change |
|--------------------------|--------|
| Total new rules          | 19     |
| Total rule modifications | 236    |
| Policy change            | Yes    |
| Online help change       | No     |
| Detection Engine change  | No     |
| User Interface change    | No     |

**Note:** SEU packages are cumulative. The installation of prior SEU packages is not required before installing the current package.

**WARNING:** The time taken to install the latest SEU will depend on the last time the 3D System was updated with an SEU. Installing SEUs weekly can help lessen the installation time. Additionally, SEUs require 50 Megabytes of free space in /tmp and 150 Megabytes of free space in /var to install successfully.

# Synopsis

As a result of ongoing research, the Nortel Threat Protection System Team has added multiple rules to the webactivex, specific-threats and web-client rule sets to provide coverage for emerging threats from these technologies.

# Details

As a result of ongoing research, the Nortel Threat Protection System Team has added multiple rules to the webactivex, specific-threats and web-client rule sets to provide coverage for emerging threats from these technologies.

# How to get help

If you have purchased a Nortel service program, contact Nortel Technical Support. To obtain contact information online, go to <u>www.nortel.com</u>, and then click on Technical Support.

From the Technical Support page, you can open a Customer Service Request online or find the telephone number for the nearest Technical Solutions Center. If you are not connected to the Internet, you can call 1-800-4 NORTEL (1-800-466-7835) to learn the telephone number for the nearest Technical Solutions Center.

An Express Routing Code (ERC) is available for many Nortel products and services. When you use an ERC, your call is routed to a technical support person who specializes in supporting that product or service. To locate an ERC for your product or service, go to <u>http://www.nortel.com/support</u>. Click on the link for Express Routing Codes located at the bottom-right corner of the Web page.

Copyright ©2009 Nortel Networks Limited - All Rights Reserved. Nortel, Nortel Networks, the Nortel logo, and the Globemark are trademarks of Nortel Networks Limited.

The information in this document is subject to change without notice. The statements, configurations, technical data, and recommendations in this document are believed to be accurate and reliable, but are presented without express or implied warranty. Users must take full responsibility for their applications of any products specified in this document. The information in this document is proprietary to Nortel.

To access more technical documentation, search our knowledge base, or open a service request online, please visit Nortel Technical Support on the web at: <u>http://www.nortel.com/support</u>